# Tutorial: Sector/Sphere Installation and Usage

Yunhong Gu July 2010

## Agenda

- System Overview
- Installation
- File System Interface
- Sphere Programming
- Conclusion

## The Sector/Sphere Software

- Open Source, BSD/Apache license, available from <u>http://sector.sf.net</u>
- Developed in C++
- Includes two components:
	- – $-$  Sector distributed file system
	- –– Sphere parallel data processing framework
- Current version is 2.4

# Why Sector/Sphere

- Sector distributed file system
	- – $-$  High performance, scalable user space file system running on cluster of commodity computers
	- – $-$  Support wide area networks
	- Application-aware
	- – $-$  Compatible with legacy systems
	- –Content distribution/collection/sharing
- Sphere parallel data processing framework
	- –— Massive parallel in-storage processing based data locality
	- Simplified API with UDF applied to data segments in parallel
	- – $-$  Transparent load balancing and fault tolerance
	- – $-$  Faster than Hadoop MapReduce by 2  $-$  4x  $\,$

#### System Overview

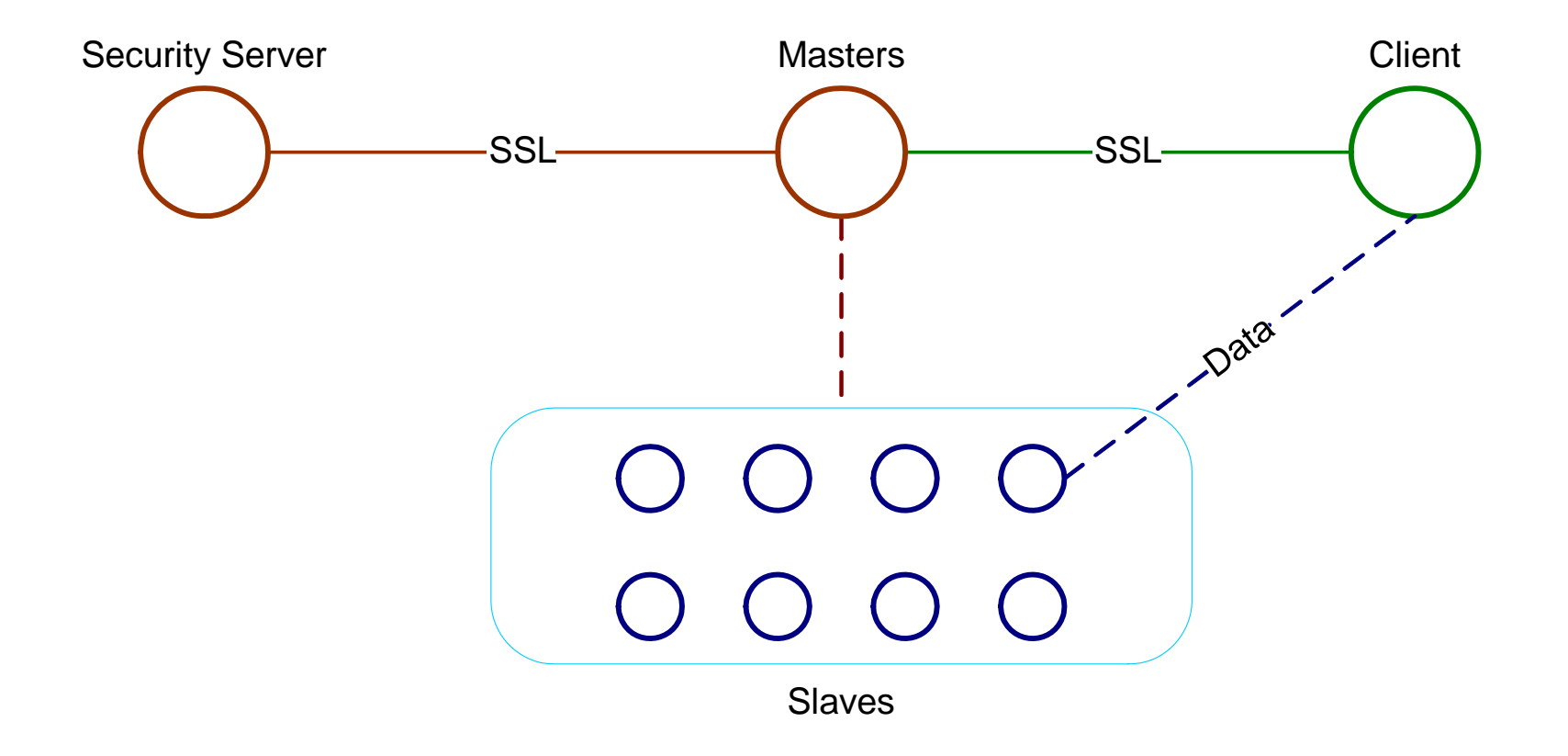

### System Components

- Security server
	- – Maintain user accounts and other security policies, such as IP ACL
	- – $-$  Sector uses its own user accounts, but will be expandable to connect to other security systems
- Master server
	- – Maintain metadata and manage file system running, accepts users' requests
	- – Multiple master servers can be started for load balancing and high availability

# System Components (cont.)

- Slave
	- – $-$  Commodity computers with internal disks and Gb/s or 10Gb/s network connections
	- –— Sector uses Slave's native file system (e.g., ext3, xfs, etc.) to store data
- Client
	- $-$  Includes libraries, header files, and tools to access the Sector system and develop applications

### System Requirements

- Sector server side works on Linux only – Windows servers will be available in version 2.5 or 2.6
- Sector client works on Linux and Windows
- On Linux, the system requires g++ version 3.4 or above and openssl development library (libssl‐dev or openssl‐ devel)
- In this tutorial we will only explain the installation on Linux

#### Code Structure

- conf : configuration files
- tools: client tools
- doc: Sector documentation
- include: programming header files (C++)
- security: security server
- Makefile
- examples: Sphere programming examples
- lib: places to stored compiled libraries
- slave: slave server
- fuse: FUSE interface
- master: master server

### Installation

- Documentation: http://sector.sourceforge.net/doc/index.htm
- Download sector.2.4.tar.gz from Sector SourceForge project website
- tar –zxvf sector.2.4.tar.gz
- ./sector‐sphere – run "make"
- RPM to be available for the next version (2.5)

## **Configuration**

- *./conf/master.conf*: master server configurations, such as Sector port, security server address, and master server data location
- **./conf/slave.conf**: slave node configurations, such as master server address and local data storage path
- **./ / conf client.conf**: master server address and user account/password so that <sup>a</sup> user doesn't need to specify this information every time they run <sup>a</sup> Sector tool

# Configuration File Path

- \$SECTOR\_HOME/conf
- ../conf
	- $-$  If \$SECTOR\_HOME is not set, all commands should be run at their original directory (version 2.4)
- /opt/sector/conf (available in version 2.5), with RPM installation
- •#SECTOR server port number
- •#note that both TCP/UDP port N and N‐1 will be used
- •**SECTOR\_PORT**
- •**6000**
- •#security server address
- •**SECURITY\_SERVER**
- •**ncdm153.lac.uic.edu:5000**
- •#data directory, for the master to store temporary system data
- •#this is different from the slave data directory and will not be used to store data files
- •**DATA\_DIRECTORY**
- •**/home/u2/yunhong/work/sector\_master/**
- •#number of replicas of each file, default is 1
- •**REPLICA\_NUM**
- •**2**
- •#metadata location: MEMORY is faster, DISK can support more files, default is MEMORY
- •META\_LOC
- •MEMORY
- •#slave node timeout, in seconds, default is 600 seconds
- •#if the slave does not send response within the time specified here,
- •#it will be removed and the master will try to restart it
- •#SLAVE\_TIMEOUT
- •# 600
- •#minimum available disk space on each node, default is 10GB
- •#in MB, recommended 10GB for minimum space, except for testing purpose
- •#SLAVE\_MIN\_DISK\_SPACE
- •# 10000
- •# $log$  level,  $0 = no log$ ,  $9 = everything$ , higher means more verbose logs, default is 1
- •#LOG\_LEVEL
- •• # 1
- •#Users may login without <sup>a</sup> certificate
- •#ALLOW\_USER\_WITHOUT\_CERT
- •# TRUE

### Start and Stop Sector

- Step 1: start the security server ./security/sserver.
	- – Default port is 5000, use *sserver new\_port* for <sup>a</sup> different port number
- Step 2: start the masters and slaves using ./master/start\_all
	- Need to configure password‐free ssh from master to all slave nodes
	- –Need to configure ./conf/slaves.list
- To shutdown Sector, use ./master/stop\_all (brutal force) or ./tools/sector\_shutdown (graceful)
	- – Graceful shutdown, including shutdown of part of the system (e.g., one rack) is in SVN, will be released in version 2.5

### Check the Installation

- At ./tools, run sector\_sysinfo
- This command should print the basic information about the system, including masters, slaves, files in the system, available disk space, etc.
- $\bullet$  If nothing is displayed or incorrect information is displayed, something is wrong.
- $\bullet$  It may be helpful to run "start\_master" and "start\_slave" manually (instead of "start all") in order to debug

## Sector Client Tools

- Located at ./tools
- Most file system commands are available: ls, stat, rm, mkdir, mv, etc.
	- – Note that Sector is <sup>a</sup> user space file system and there is no mount point for these commands. Absolute dir has to be passed to the commands.
- upload/download can be used to copy files into sector from outside or out of sector to the local file system

#### Sector‐FUSE

- Require FUSE library installed
- ./fuse
	- make
	- –./sector‐fuse <local path>
- FUSE allows Sector to be mounted as <sup>a</sup> local file system directory so you can use the common file system commands to access Sector files.

#### SectorFS API

- You may open any source files in ./tools as an example for SectorFS API.
- Sector requires login/logout, init/close.
- File operations are similar to common FS APIs, e.g., open, read, write, seekp/seekg, tellp/tellg, close, stat, etc.

# Example Use Scenarios of Sector

- • Inexpensive distributed file system: open source, commodity computers, software level fault tolerance
- Sector files are not split into blocks, thus they can be processed by other systems directly, e.g., work flow systems, grid schedulers
- •Can be set up on VMs/Clouds, e.g., EC2
- •Can be deployed over wide area networks
- $\bullet$ • Can be used for data sharing and distribution
	- Sector clients use UDT high speed data transfer protocol to download data from <sup>a</sup> nearby replica

#### Sector Data Sharing over WAN

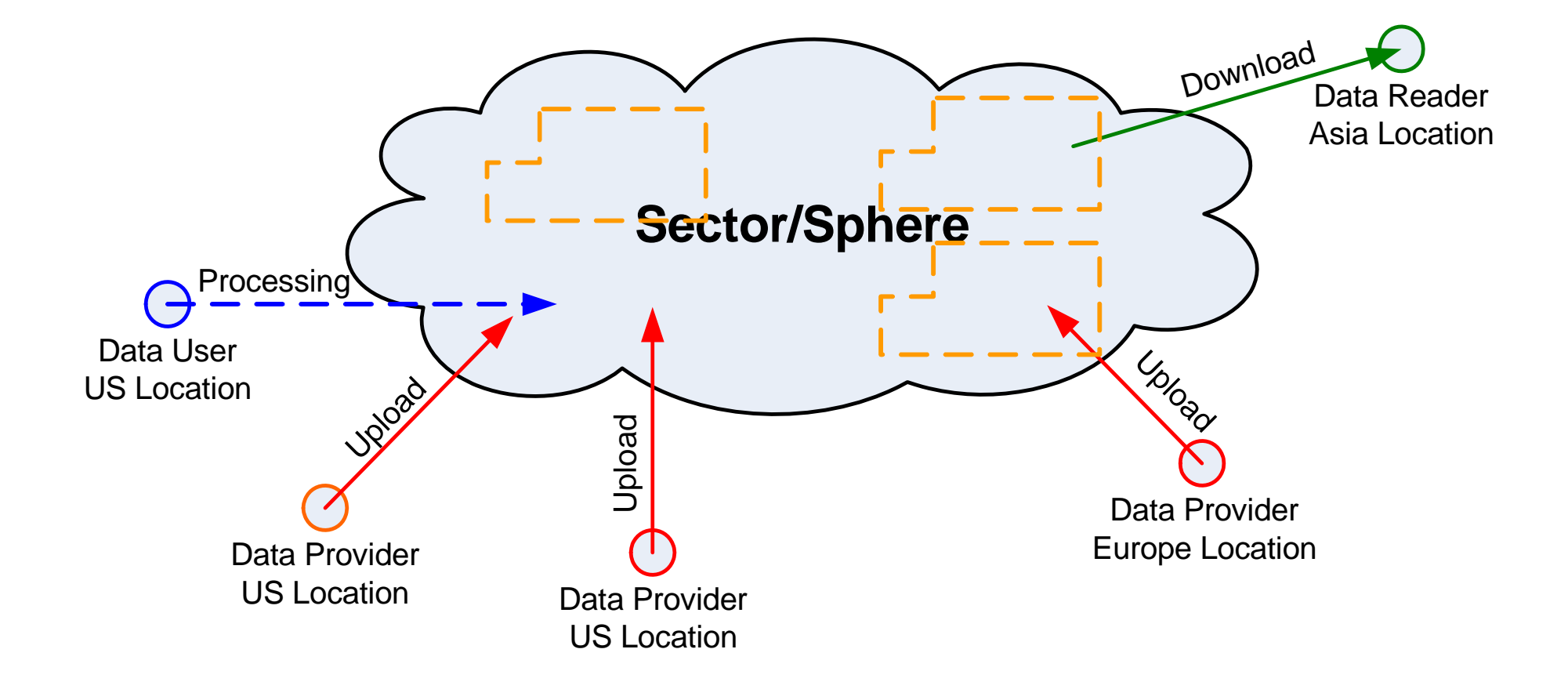

### Sector Public Cloud

- http://sector.sourceforge.net/SectorPublicClo ud.html
- Test use our public Sector system to upload/download/share data

#### Sphere Data Processing

- Support parallel in‐storage data processing
- Apply user-defined functions (UDFs) to data segments (records, group of records, files, and directories) in parallel
- Support transparent load balancing and fault tolerance

#### Data segmentation

- $\bullet~$  A data set consists of many files and directories
- The minimum data processing unit by Sphere is called <sup>a</sup> "segment"
- If <sup>a</sup> segment is smaller than <sup>a</sup> file, then an offset index must exist so that Sphere can use it to parse the file into segments.

–my\_data.dat, my\_data.dat.idx

## UDF

- int \_FUNCTION\_(const SInput\* input, SOutput\* output, SFile\* file)
	- Must follow the above format
- SInput contains input data, i.e., <sup>a</sup> segment, and related information
- SOutput can be used to store the processing results
- SFile carries Sector file system information, in case it is needed by the UDF

# Sphere Client Application

- $\bullet$ Client init() & login()
- $\bullet$ Specify input *SphereStream* with list of Sector files or directories
- $\bullet$ Specify output *SphereStream* for the results
- $\bullet$  int run(SphereStream& input, SphereStream& output, string& op, int& rows, char\* param <sup>=</sup> NULL, int size <sup>=</sup> 0);
- $\bullet$ ● Wait and post-process results
- $\bullet$ Client logout() & close()

## Complex Applications

- Sphere output can be the input of the next processing, therefore multiple UDFs can be applied in a sequence.
- • Output can be scattered to multiple locations according to the key of each output tuple
	- Sphere can support MapReduce style applications.
- • Multiple inputs can be put into directories and Sphere can process each directory as an input segment.
- $\bullet$   $\;$  Output data location can be specified when necessary, so that outputs from multiple processing can be sent to the same locations for further processing (e.g., join).

### A Complex Sphere Example Join two large datasets

- scan each data set, **DataSet** send data to different bucket files according the keys
- Put bucket files of thesame keys on the same node
- •• Merge the bucket files,  $\left[\begin{array}{c} \text{UDF-} \\ \text{Join} \end{array}\right]$   $\left[\begin{array}{c} \text{UDF-} \\ \text{Join} \end{array}\right]$ as they contain tuples with same keys

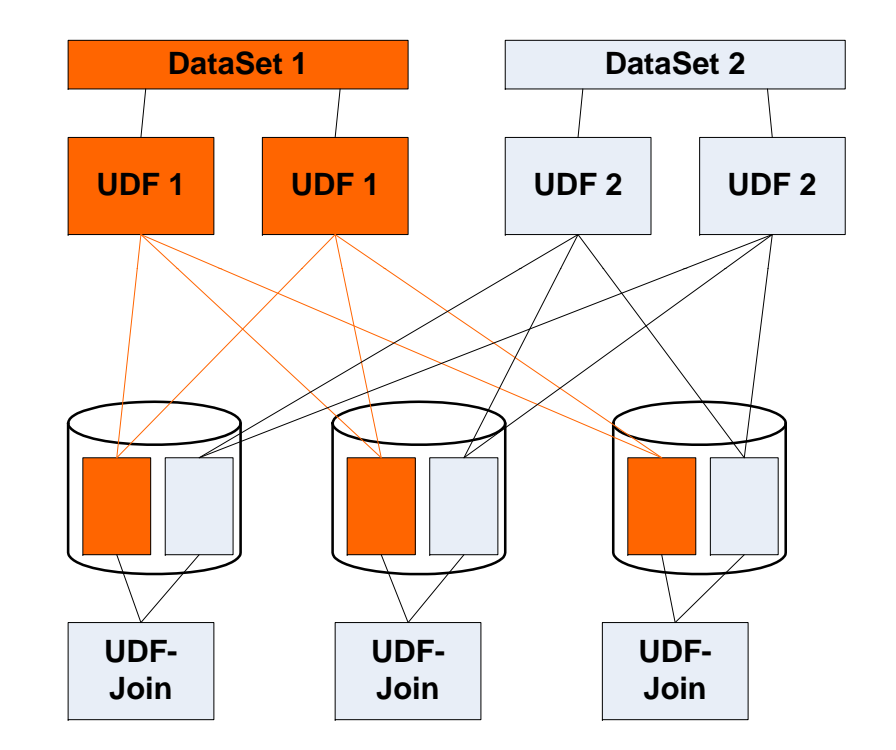

#### Conclusion

- Sector is a distributed file system
	- –— High performance, user space, file system level fault tolerance (via replication), support wide area networks
- Sphere supports massive parallel in‐storage data processing
	- $-$  Simplified API, Transparent load balancing and fault tolerance, 2‐4x faster than Hadoop MapReduce
- • Open source, C++, Linux (Windows to be fully supported soon)

## Thanks

- Please find more information at http://sector.sf.net
- Email me: Yunhong Gu gu@lac.uic.edu
- Open source contributors are welcome –5 active contributors currently